# **[Bazaar – php example code –](https://www.cdesigner.eu/2020/12/26/bazaar-php-example-code-part-5-admin-page/) [part 5 – admin page](https://www.cdesigner.eu/2020/12/26/bazaar-php-example-code-part-5-admin-page/)**

**Article focus on way how to create site admin page. In our first approach we focus only on content of the page, limiting access only for admin will be described in further articles.**

## **Expectation for site admin page**

Admin page is accessible only for specific user category. This category is defined by user role as admin. Restricting access and iferent display of this page for diferent category of users will be explained in further articles.

With admin page we can publish/ unpublish or remove items for sell. Second functionality created up to ime of vriting of this article is category management.

Management operation is maintained by links leading to operational scripts as is removecategory.php or removeitem.php.

Removeitem php script is much moore interesting because display three options with conformation of operation. After succesfull submiting one of three posible sql is executed

along content inserted in \$oprtion variable.

# **Visual look of admin page**

Visual look of admin page is as follows:

| I. Manage list of items for sell<br><b>CREATE NEW ITEM PAGE &gt;</b> |                                                             |                 |                                   |                      |                 |                           |                                                 |                                       |                        |                                    |  |
|----------------------------------------------------------------------|-------------------------------------------------------------|-----------------|-----------------------------------|----------------------|-----------------|---------------------------|-------------------------------------------------|---------------------------------------|------------------------|------------------------------------|--|
|                                                                      | Item Id name                                                | published? date |                                   | price                | category<br>Id. | photo 1                   | photo 2                                         | photo 3                               | Manage                 |                                    |  |
| 11                                                                   | Landmark ok-<br>photo                                       | Published       | 2020-10-<br>17<br>17:40:33        | 49 E 7               |                 |                           | screenshot<br>of product<br>second              | screenshot<br>of product<br>third     | Manage<br>entry:       | >>Publish/UnPubl/Remove            |  |
| 10                                                                   | Head first<br>series                                        | X-waiting       | 2020-10-<br>17:39:38              | 49 E 16              |                 |                           | Screenshot<br>of product<br>second              | screenshot<br>of product<br>third     | entry:                 | Manage >>Publish/UnPubl/Remove     |  |
| $\circ$                                                              | --------------------------------<br>Head first<br>series    | X-waiting       | 2020-10-<br>17.<br>16/34/10       | 49 € 24              |                 | ê,                        | <b>SEP</b><br>ŧ<br>ω,<br>- 3                    | screenshot<br>of product<br>third     | entry:                 | <br>Manage >>Publish/UnPubl/Remove |  |
| ×                                                                    | ---------------------------<br>Books for like the<br>sale - | Published       | 2020-10-<br>$17 - 1$<br>16:27:12  | 150<br>£.            | 74              | $\frac{1}{2}$<br>Ιš<br>×  | ---------<br>screenshot<br>of product<br>second | screenshot<br>of product<br>third     | ------------<br>entry: | Manage >>Publish/UnPubl/Remove     |  |
| $\overline{z}$                                                       | Books for<br>sale                                           | X-waiting       | 2020-10-<br>$17 - 1$<br>16:24:56  | 150<br>E.            | 24              | ---<br>۰<br>18<br>Η<br>ò, | screenshot<br>of product<br>second              | screenshot<br>of product<br>third     | Manage<br>entry:       | >>Publish/UnPubl/Remove            |  |
| 5                                                                    | Books for<br>sale                                           | X-waiting       | 2020-10-<br>$-17 - 1$<br>15:54:24 | 150<br>$\varepsilon$ | 24              | ×<br>18<br>iš<br>۰,       | screenshot<br>of product<br>second              | screenshot<br>of product<br>third     | ------------<br>entry: | Manage >>Publish/UnPubl/Remove     |  |
| $\Delta$                                                             | ----------------<br>Books                                   | X-waiting       | 2020-10-<br>$-17 -$<br>15:37:23   | 106 7                |                 | $\Phi$<br><b>SAF</b>      | Screenshot<br>of product<br>second              | <br>screenshot<br>of product<br>third | entry:                 | Manage >>Publish/UnPubl/Remove     |  |

Admin page – first implemented version

After implementing login functionality, there will be two other output of this page, one for anonymous user and one for common user role.

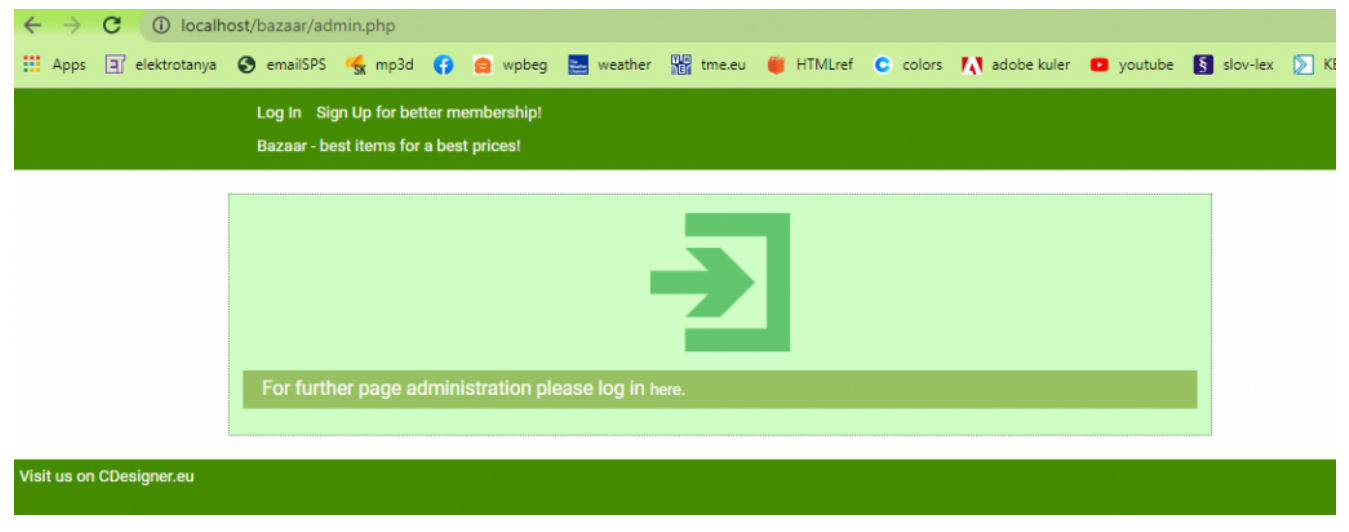

admin page for loged out user

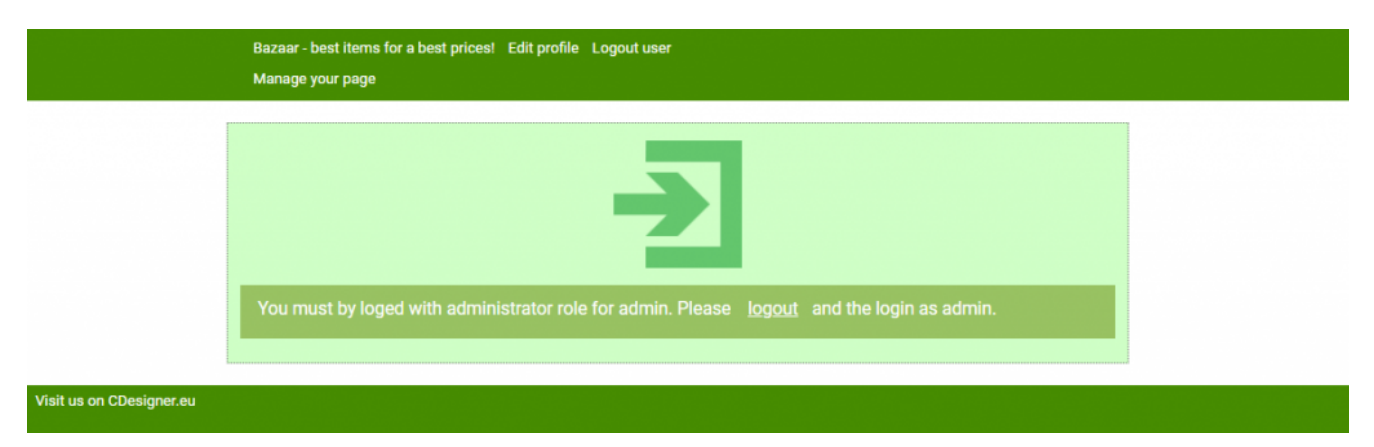

admin page for common user will request relogin with elevated priviledge

## **Implementation of desired functionality**

Generating table for item and for category is most common, we will discuss these parts in previews articles. But we wil take a closer look at code of removeitem.php, with new option datalist functionality for selection among three functionalities: publishing, unpublishing and removing item by site admin.

All selection lead to different sql script, first two manipulate with contnt of field published on bazaar item page. If this value is zero item si not displayed in listenings for users in index page. After seting on 1, items are dsiplayed.

Removing item is LIMITed on only one matching items for further security. Also one yes selection during submitting these operations are required.

Full code of removeitem.php script will follow:

 $\lt$  !  $-$ \*\*\*\*\*\*\*\*\*\*\*\*\*\*\*\*\*\*\*\*\*\*\*\*\*\*\*\*\*\*\*\*\*\*\*\*\*\*\*\*\*\*\*\*\*\*\*\*\*\*\*\*\*\*\*\*\*\*\*\*\*\* \*\*\* –> <!- PHP "self" code GET request for remove andable or disable product item –>  $\lt$  !  $\lt$ \*\*\*\*\*\*\*\*\*\*\*\*\*\*\*\*\*\*\*\*\*\*\*\*\*\*\*\*\*\*\*\*\*\*\*\*\*\*\*\*\*\*\*\*\*\*\*\*\*\*\*\*\*\*\*\*\*\*\*\*\*\* \*\*\* –> <!– Vrsion: 1.0 Date: 18.10.2020 by CDesigner.eu

 $\lt$  !  $-$ \*\*\*\*\*\*\*\*\*\*\*\*\*\*\*\*\*\*\*\*\*\*\*\*\*\*\*\*\*\*\*\*\*\*\*\*\*\*\*\*\*\*\*\*\*\*\*\*\*\*\*\*\*\*\*\*\*\*\*\*\*\* \*\* –>

–>

<?php // leading part of page for simple header securing and b asic variable setup

require once(, appvars.php'); // including variables for da tabase

session start(); // start the session – must be added on a ll pages for session variable accessing

 // solution using SESSIONS with COOKIES for longer (30days) login persistency

 $if(!isset($SESSIM[, users_id'])) { // if session is no more$ active

if(isset(\$\_COOKIE[,users\_id']) && isset(\$\_COOKIE[,username '])) { // but cookie is set then renew session variables along them

```
$_SESSION[,users_id'] = $_COOKIE[,users id'];
   $ SESSION[,username'] = $ COOKIE[,username'];
 }
 }
```
 // two variables for message and styling of the mesage with bootstrap

 $$msq = ";$ \$msgClass = ";

// default values of auxiliary variables

```
?>
```

```
<!– ******************************************* –>
<!– script for appropriate scode removal –>
<!– ******************************************* –>
\leq - obtain GET data from admin.php and trough \rightarrow<!– POST submit remove data from database –>
<!– ******************************************* –>
<!DOCTYPE html>
<html>
```

```
<head> <title> Bazaar score – publish/unpublish/remove item script 
</title>
   <link rel="stylesheet" href="./css/bootstrap.min.css"> <!– b
ootstrap mini.css file –>
   <link rel="stylesheet" href="./css/style.css"> <!– my local.
css file –>
     <script src="https://code.jquery.com/jquery-3.1.1.slim.min
.js" integrity="sha384-
A7FZj7v+d/sdmMqp/nOQwliLvUsJfDHW+k9Omg/a/EheAdgtzNs3hpfag6Ed95
0n" crossorigin="anonymous"></script>
         <script src="https://cdnjs.cloudflare.com/ajax/libs/te
ther/1.4.0/js/tether.min.js" integrity="sha384-
DztdAPBWPRXSA/3eYEEUWrWCy7G5KFbe8fFjk5JAIxUYHKkDx6Qin1DkWx51bB
rb" crossorigin="anonymous"></script>
</head>
<body>
   <nav class="navbar navbar-default">
       <div class="container">
         <div class="navbar-header"> 
                                        <a class="navbar-
brand" href="admin.php"> –> Bazaar admin page</a>
                                        <a class="navbar-
brand" href="index.php"> –> return to main shop page</a>
        \langlediv>
      \langlediv>\langlenav> <div class="container" id="formcontainer"> 
    \langle?php if($msq != "): ?> \langle! alert showing part ->
         <div class="alert <?php echo $msgClass; ?>"><?php echo
  $msg; ?></div>
      \langle?php endif; ?>
      <br> <!– logo on the center of the page –>
       <h4>Please select what you will do.</h4>
      \text{ch} \sim <br> <!– logo on the center of the page –>
         <img id="calcimage" src="./images/admin.png" alt="admi
```

```
n image" width="150″ height="150″>
      \text{br}
```
 <?php // code for GET info about what to remove and subm it removing approval

```
\gamma^* structure of generated link on admin.php page for fur
ther reference
       echo , <td colspan="1"> <a id="DEL" href="removeitem.php?
item id='.$row[,item id'] . ,&name od item='
                         . $row[,name of item'] . , &price
eur='. $row[, price eur'] .
                           , \& j\nublished='. $row[, published']. , \deltaamp; screenshot1='. $row[, screenshot1'] .
                          , \deltaamp; screenshot2='. $row[, screenshot
2'] . , \deltaamp; screenshot3='. $row[, screenshot3'] . , "> >>Publish
/UnPub./Remove </a></td></tr>';
       */
        if(isset($ GET[,item id']) && isset($ GET[, name of ite
m']) && isset($ GET[, price eur']) && isset($ GET[, published'])
```

```
&& isset($_GET[,screenshot1'])){
             // take a data from GET link generated by adminscr
ipt
            $item id = <i>htmlspecialcharges</i>($ GET[, item id']);$name of item = htmlspecialchars($GF[, name of it
em']);
            \text{sprice} eur = htmlspecialchars($ GET[, price eur']);
            $public = htmlspecialchars($[GET[, published']);
            screenshot1 =htmlspecialchars(s GET[, screenshot1
']);
            screenshot2 = htmlspecialchars(s GET[, screenshot2
']);
            screenshot3 = htmlspecialchars(s GET[, screenshot3
']);
```
 } else if (isset(\$\_POST['item\_id']) && isset(\$\_POST['n ame\_of\_item']) && isset(\$\_POST[,price\_eur']) && isset(\$\_POST[, published']) && isset(\$ POST[,screenshot1'])) { //grab score f

#### rom POST – different behavior for removal

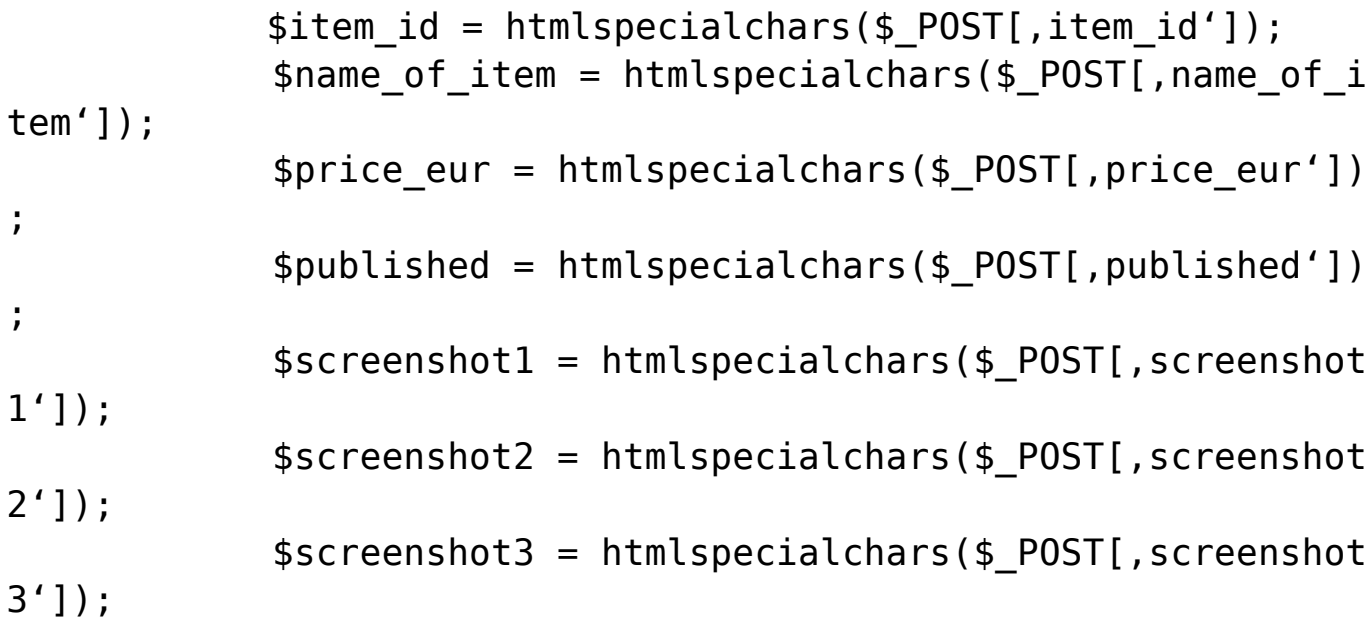

```
 } else { //error info message
                       echo , <p class="alert alert-
danger"> Please specify any category for removal. </p>';
```
#### };

#### $if(isset($_POST[,submit'])({$

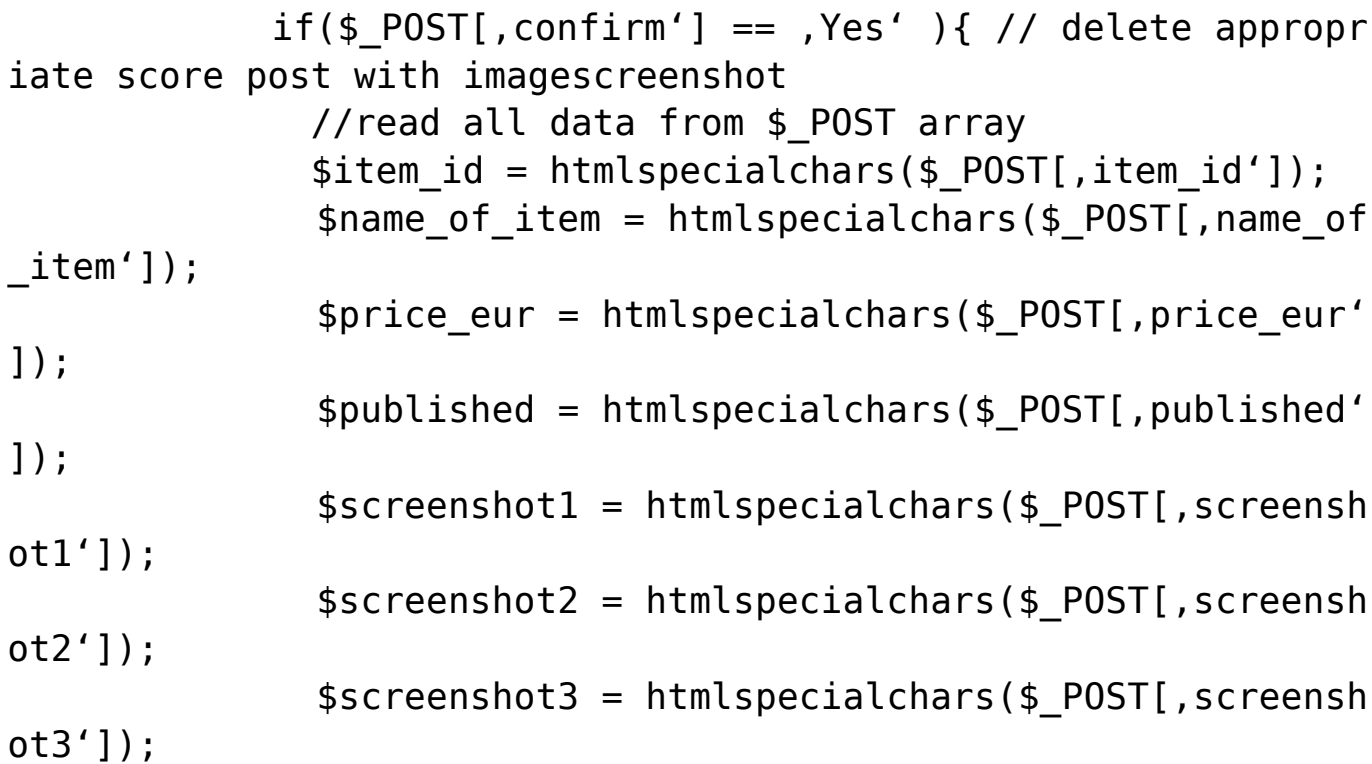

 $$operator = *htmlspecialchars*( $$POST[$ , operation'$ ]); // conect to the database \$dbc = mysqli\_connect(DB\_HOST, DB\_USER, DB\_PW, D B\_NAME); //create sql query along selected operation switch (\$operation) { case "publish": \$sql = "UPDATE bazaar\_item SET **published =**  $,1'$  WHERE item id = \$item id LIMIT 1,; // execute SQL mysqli\_query(\$dbc, \$sql); // confirm executed command echo , <p> The item <strong>' . \$name of it em . , </strong> with id <strong>' . \$item id . , </strong> was succesfully published. </p>'; break; case "unpublish": \$sql = "UPDATE bazaar\_item SET **published =**  $, 0'$  WHERE item id = \$item id LIMIT 1,; // execute SQL mysqli query(\$dbc, \$sql); // confirm executed command echo , <p> The item <strong>' . \$name of it em . , </strong> with id <strong>' . \$item id . , </strong> was succesfully unpublished. </p>'; break; case "delete":  $$sql =$  "DELETE FROM bazaar item WHERE item  $_id = $item_id LIMIT 1"$ ; // execute SQL mysqli query(\$dbc, \$sql); // confirm executed command echo , <p> The item <strong>' . \$name\_of\_it em . , </strong> with id <strong>' . \$item id . , </strong> was succesfully deleted from listening on bazaar. </p>'; break; }

```
 // close database connection
              mysqli close($dbc);
             } else {
                         echo , <p class="alert alert-
danger" > The selected operation cannot be performed. \langle p \rangle;
 }
         } else if (isset($item_id) && isset($price_eur) && iss
et($name of item) && isset($published) && isset($screenshot1)
) {
            echo , <h5>Are you sure perform selected operation
with bazaar item? </h5>'; 
             // show short describtion of score for deletion
             $image_location = IMAGE_PATH.$screenshot1;
            echo , <p> <strong> Item id: </strong> , . $item id
 . , <br> <strong> Name: </strong>' . $name of item .
```

```
 '</p>'; 
         echo " <img src=\"$image location\" alt=\" score image
\Upsilon" height=\Upsilon"150\Upsilon"> ";
```
 //generating removing/ publishing/ unpublishing confirmation form

```
echo , <form method="POST" action="removeitem.php">
'; //not self but direct this script removecategory.php – we
 dont want include any GET data tahat previously send
            echo .< h4> Please select your operation </h4>';
            echo , <input list="operation" name="operation" pla
ceholder="select" >';
            echo ,<datalist id="operation">';
            echo ,<option value="publish">';
            echo ,<option value="unpublish">';
            echo ,<option value="delete">';
```

```
echo ,</datalist>';
            echo ,<br>>
,<br>
';
            echo , <input type="radio" name="confirm" value="Ye
s'' /> Yes ,;
            echo , <input type="radio" name="confirm" value="No
" checked="checked" /> No <br><br>'; 
            echo , <input type="hidden" name="item id" value=",
.$item id.'" />';
            echo , <input type="hidden" name="price eur" value=
", .$price eur.'" />';
            echo , <input type="hidden" name="name of item" val
ue=", \siname of item.'" />';
            echo ,<input type="hidden" name="published" value=
"..$published.''' / >';echo ,<input type="hidden" name="screenshot1" valu
e = ". $screen short1. ' " / >';echo ,<input type="hidden" name="screenshot2" valu
e=", .$screenshot2.'" />';
            echo , <input type="hidden" name="screenshot3" valu
e="..$screenshot3.'" />';
               echo , <input type="submit" class="btn btn-
danger" value="submit" name="submit" />'; 
            echo, \lt/form>,;
         };
        echo , <br>>>br>';
```

```
echo \sqrt{p} <a href = \sqrt{p} admin.php"> < &lt Back to admi
n page. </a></p>';
```
 $?$ 

 <div class="footer"> <a class="navbarbrand" href="https://cdesigner.eu"> Visit us on CDesigner.eu <  $/ae$  $\langle$ div $>$ 

</body>  $\le$ /html>

Visual look of confirmation part with operation selection is displayed here:

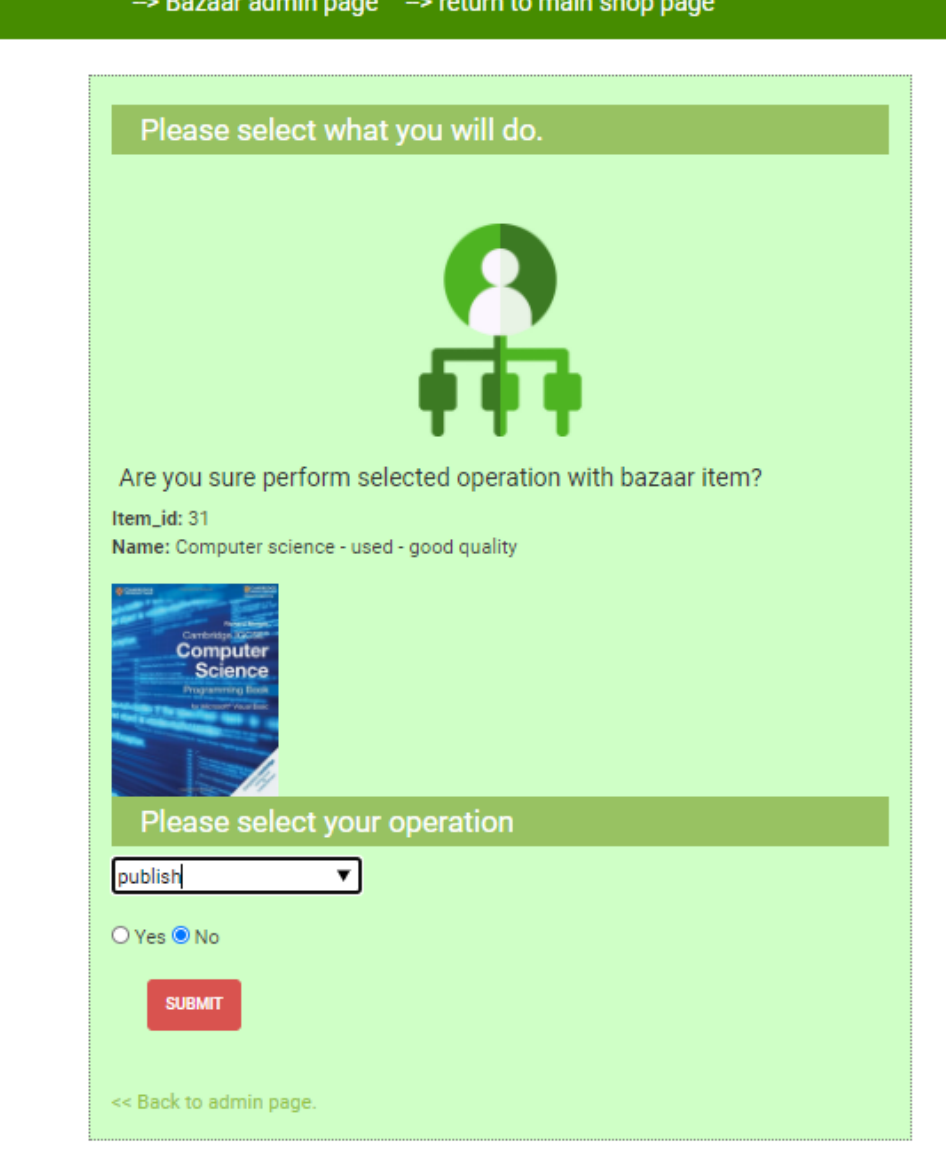

Visit us on CDesigner.eu

rmoveitem.php script confirmation dialog with option

# **Conclusion and further thoughts**

Our admin page contains baseline for page administration, in next times we can add some parts for admin or moderation if needed.

Full code of bazaar app can be obtained from github [here.](https://github.com/ciljak/bazaar)